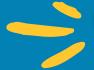

# GET CONNECTED To Bromley Hall

### WIRED INTERNET SET UP

WINDOWS 7/8/10 & MAC OS

W ((1)) FI PASSWORD bromley2324

## CONNECTING OTHER DEVICES

- Connect to the wireless using the WIFI password.
- You will be automatically taken to the registration page
- | If not, "open a browser" then proceed to step 4
- Once connected, open up a browser (Safari, Internet Explorer, etc) and go to the following site and you will be directed to the Registration Page:

https://connectme.kempertc.com/bromley

- Read & agree to the Acceptable Use Policy, and fill in your information below
- Click "Submit" and read the following webpage

#### TROUBLE SHOOTING:

Make sure you do NOT have an IP address set

Complete instructions can also be found at:

https://connectme.kempertc.com/bromley

Each device that uses the internet must be registered manually using your device's MAC Address. Below are example instructions for registering an Apple TV:

- Find the Mac Address on your Apple TV device:
  - Go to the Main Menu and select "Settings"
    - Select "About"
    - Find the Ethernet ID label and write down the 6 pairs of letters/numbers
- Open a browser on your device and go to the following site: http://usage.kempertc.com
- Enter your Device Name such as "AppleTV", then enter the Mac Address from the Ethernet ID label with each pair of numbers separated by a colon
- Click "Register Device"

Complete instructions for connecting all your devices can also be found at:

https://connectme.kempertc.com/bromley

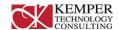

## 

The internet access and network at Bromley is one of the best on campus, and has undergone extensive upgrades for 2023/2024 academic year. As such, it is important that we take precautions to be sure it's functioning at its best at all times for all residents. It's managed by a local company, Kemper Technology. The following is what you can expect, and what is expected of you, while using the Bromley Hall Network (BHNet).

- 1. SAFETY. We want to make sure we are keeping you safe while you are using the internet here at Bromley Hall, and maintaining a safe environment for all of our residents. Please take the time to read our Acceptable Use policy so you know what's expected of you. We take security seriously and as such, if you violate these practices, it could result in a permanent ban to the internet.
- 2. INSTRUCTIONS & SUPPORT INFORMATION. Our Front desk is always available for support. You can also contact support staff at support@bromleyhall.com. Please include name, phone, room and brief description. Our technicians will reply within 24 hours.
- 3. PERMITTED DEVICES. Servers, Routers, Wireless Access Points and Printers with wireless enabled are not allowed, as they interfere with the network. You can bring a printer to campus but you must be able to turn the wireless off.

  Gaming devices are allowed but not supported. Here are instructions to connect your gaming or other devices: https://connectme.kempertc.com/bromley
- 4. VIRUS PROTECTION REQUIREMENTS. You must ensure you have Antivirus/Anti-malware on your computer prior to connecting. This is necessary to protect you and the Bromley community from hackers. The University recommends a product called Malwarebytes. You can download either a free or paid version for PCs at http://www.malwarebytes.com. The paid version will continuously protect your desktop. For Mac's we recommend Avast's product at: https://www.avast.com/en-us/free-mac-security.
- 5. WIRED INTERNET CONNECTION. Each room has one Ethernet Jack and Bromley Hall will provide 4 Ethernet ports to each room allowing each resident a wired connection. Wired internet is the best for taking exams and other critical tasks that require you to not lose your internet connection.